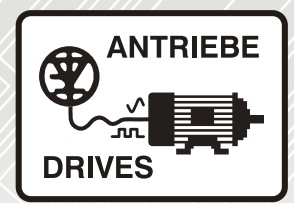

## EtherCAT fieldbus **INVEOR**

## Operating manual

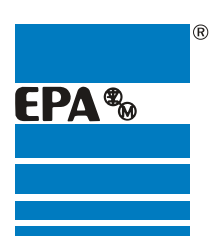

Distributor for:

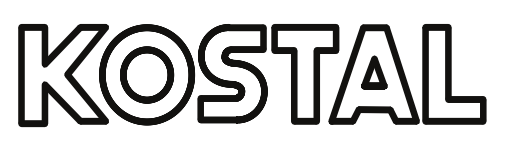

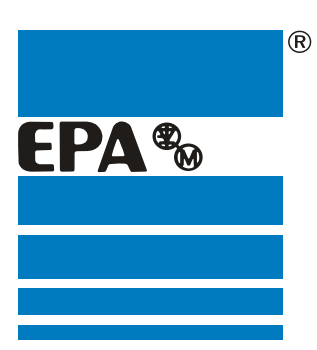

## EPA Drives

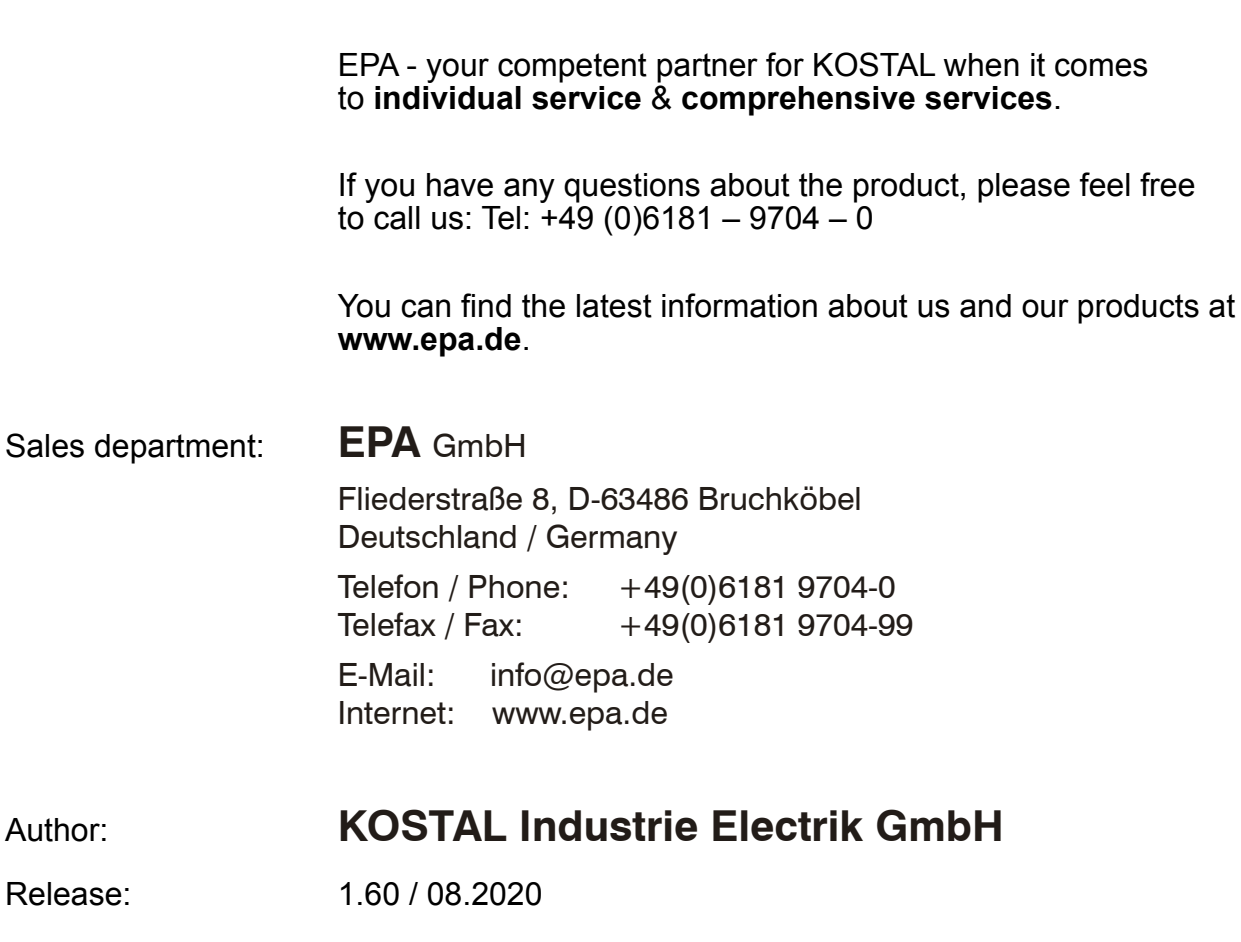

**Thank you** for choosing to **work with EPA**!

Article: INVEOR

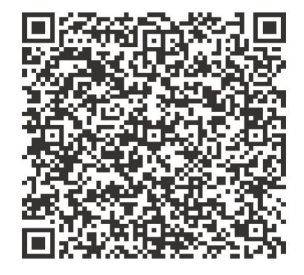

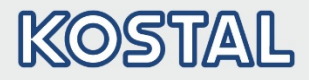

### Legal notice

KOSTAL Industrie Elektrik GmbH An der Bellmerei 10 58513 Lüdenscheid Germany Tel. +49 (0)2351 16-0 Fax +49 (0)2351 16-2400 [info-industrie@kostal.com](mailto:info-industrie@kostal.com)

## Exclusion of liability

All names, trade names, product names or other designations used in this manual may be legally protected even if not indicated as such (e.g. as a trademark). KOSTAL assumes no liability for their free usage.

The illustrations and texts have been compiled with great care. However, the possibility of errors cannot be ruled out. The compilation is made without any guarantee.

### General note on gender equality

KOSTAL is aware of how language impacts on gender equality and always make an effort to reflect this in documentation. Nevertheless, for the sake of readability we are unable to use non-genderspecific terms throughout and use the masculine form instead.

## © 2020 KOSTAL Industrie Elektrik GmbH

All rights reserved by KOSTAL, including those of reproduction by photocopy and storage in electronic media. Commercial use or distribution of the texts, displayed models, diagrams and photographs appearing in this product is not permitted.

This manual may not be reproduced, stored, transmitted or translated in any form or by means of any medium - in whole or in part - without prior written permission.

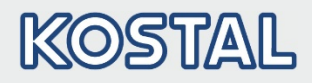

## **Contents**

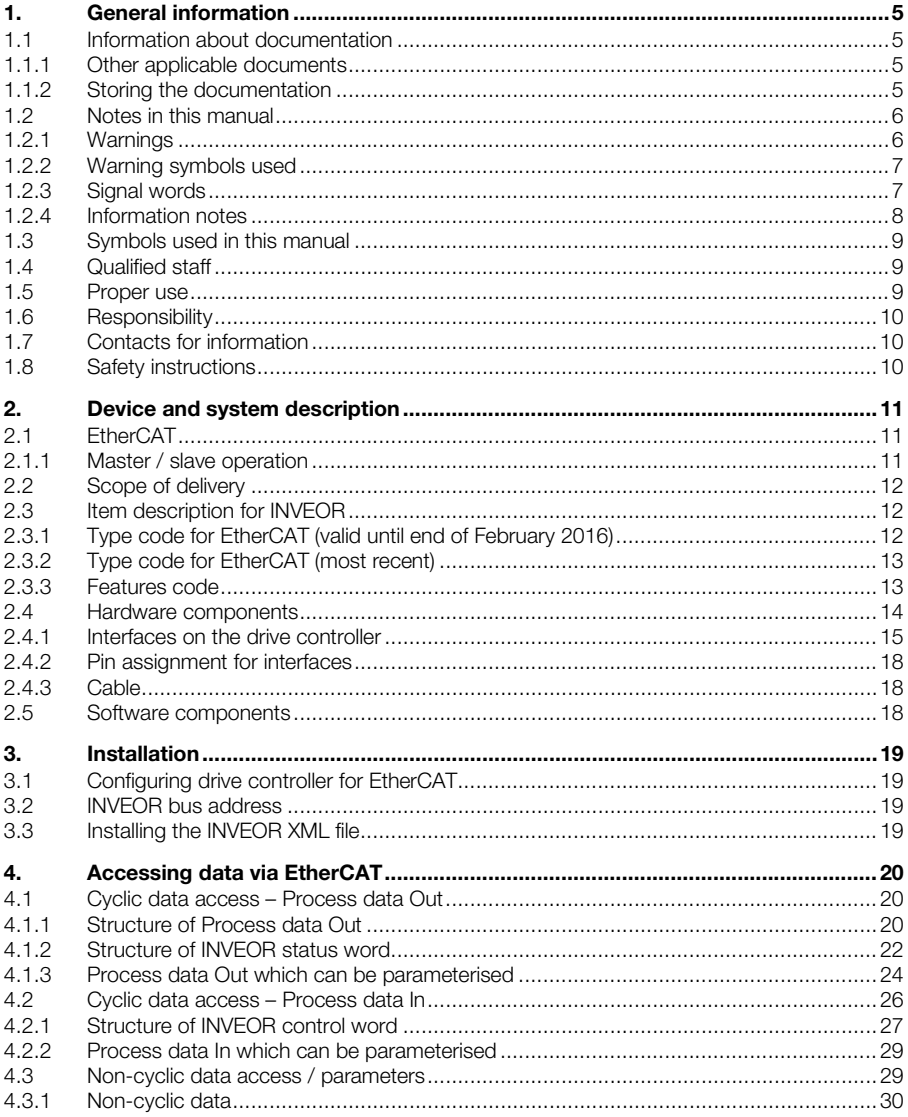

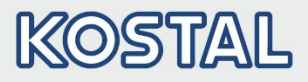

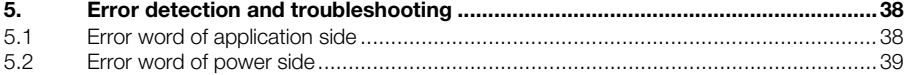

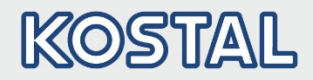

## <span id="page-5-0"></span>1. General information

Thank you for choosing an INVEOR drive controller with EtherCAT from KOSTAL Industrie Elektrik GmbH! Our INVEOR line of drive controllers is designed to be universally usable with all common motor types and bus systems.

If you have any technical questions, please call our central service hotline:

Tel.: +49 (0)2331 80 40-848 Monday to Friday: 7 am to 5 pm (UTC/GMT +1) Fax: +49 (0)2331 80 40-602 E-mail: INVEOR-service@kostal.com Website address www.kostal-industrie-elektrik.com

## <span id="page-5-1"></span>1.1 Information about documentation

This documentation is a supplementary operating manual for the INVEOR drive controller with the EtherCAT bus system. It contains all the important information you need to install and operate the bus system.

Please read the operating manuals for the drive controller and bus system through carefully. They contain important information for operating the INVEOR with fieldbus.

We assume no liability for any damage resulting from non-observance of this manual.

This manual is an integral part of the product and applies exclusively to the INVEOR with EtherCAT from KOSTAL Industrie Elektrik GmbH.

Provide the operator of the system with this manual so it is available when needed.

## <span id="page-5-2"></span>1.1.1 Other applicable documents

This refers to all manuals that describe how to operate the drive controller system and any other manuals for the equipment used. Download the 3D files (.stp) for INVEOR and adapter plates from [www.kostal-industrie-elektrik.com.](http://www.kostal-industrie-elektrik.com/)

A description of parameters is available for download (www.kostal-industrie-elektrik.com) for parametrising the drive controller system. In the download, you will find all the information required for correct parameterisation.

## <span id="page-5-3"></span>1.1.2 Storing the documentation

Store this operating manual and all other applicable documents carefully so they are available when needed.

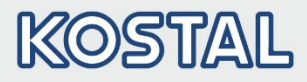

## <span id="page-6-0"></span>1.2 Notes in this manual

## <span id="page-6-1"></span>1.2.1 Warnings

The warnings refer to life-threatening dangers. Serious injuries possibly resulting in death may occur.

Each warning consists of the following elements:

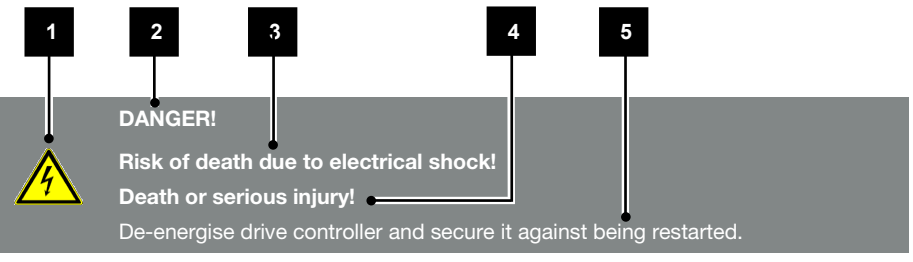

#### Fig.: 1 Structure of warnings

- 1 Warning symbol
- 2 Signal word
- **3** Type of danger and its source
- 4 Possible consequence(s) of failure to comply
- 5 Corrective actions

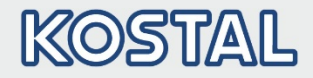

## <span id="page-7-0"></span>1.2.2 Warning symbols used

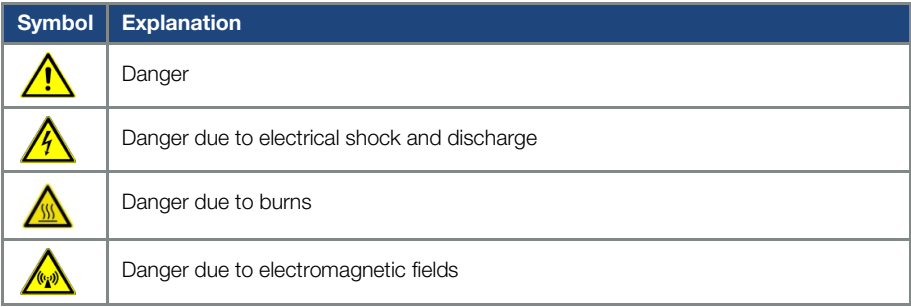

## <span id="page-7-1"></span>1.2.3 Signal words

Signal words are used to identify the severity of the danger.

#### DANGER

Indicates a direct hazard with a high level of risk, which, if not avoided, will result in death or serious injury.

#### WARNING

Indicates a hazard with a moderate level of risk, which, if not avoided, will result in death or serious injury.

#### CAUTION

Indicates a hazard with a low level of risk, which, if not avoided, may result in minor or slight injury or property damage.

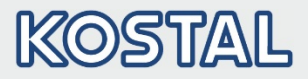

## <span id="page-8-0"></span>1.2.4 Information notes

Information notes contain important instructions for the installation and problem-free operation of the drive controller. These must be followed at all times. The information notes also point out that failure to observe can result in damage to property or financial damages.

## IMPORTANT INFORMATION

The drive controller may only be assembled, operated, maintained and installed by trained and qualified staff.

#### Fig.: 2 Example of an information note

## Symbols within the information notes

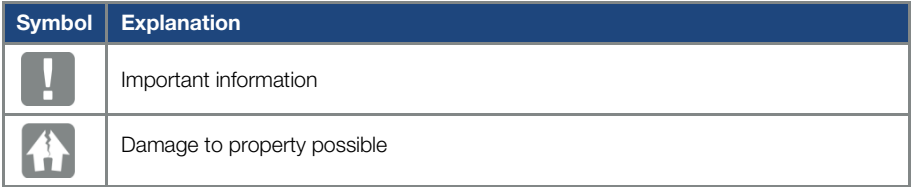

#### Other notes

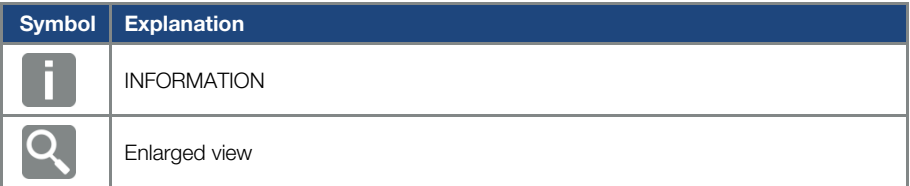

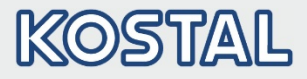

## <span id="page-9-0"></span>1.3 Symbols used in this manual

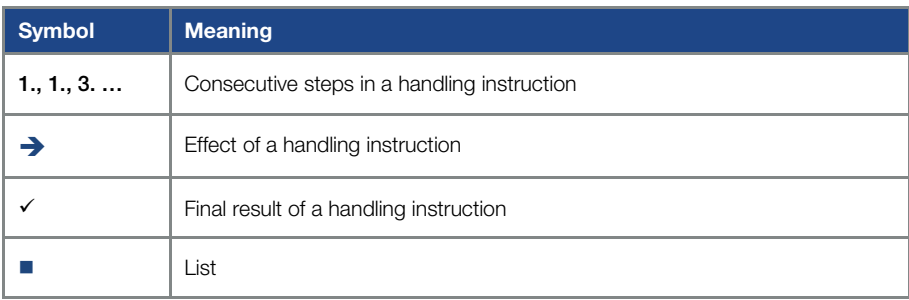

Fig.: 3 Symbols and icons used

## Abbreviations used

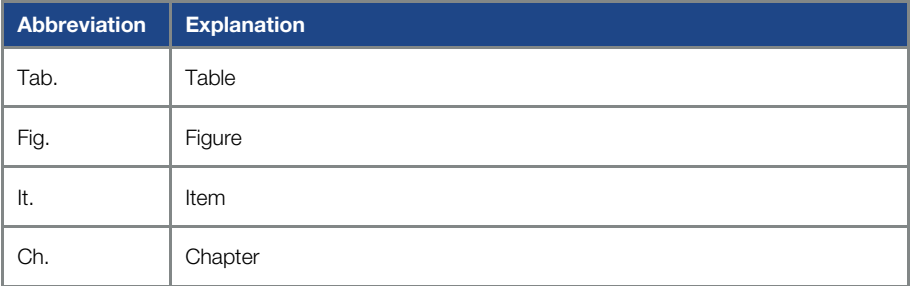

## <span id="page-9-1"></span>1.4 Qualified staff

You will find the "Qualified staff" chapter in the operating manual for the INVEOR.

## <span id="page-9-2"></span>1.5 Proper use

You will find the "Proper use" chapter in the operating manual for the INVEOR.

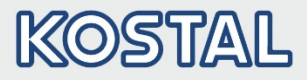

## <span id="page-10-0"></span>1.6 Responsibility

You will find the "Responsibility" chapter in the operating manual for the INVEOR.

## <span id="page-10-1"></span>1.7 Contacts for information

More information is available from:

#### Central service hotline

Tel.: +49 2331 8040-848 Monday to Friday: 7 am to 5 pm (UTC/GMT +1) Fax: +49 2331 8040-602 E-mail: INVEOR-service@kostal.com

#### Website address

Customers can find technical and general information on the following website: [www.kostal-industrie-elektrik.com](http://www.kostal-industrie-elektrik.com/)

## <span id="page-10-2"></span>1.8 Safety instructions

You will find the "Safety instructions" chapter in the operating manual for the INVEOR.

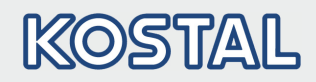

## <span id="page-11-0"></span>2. Device and system description

This chapter contains information on the scope of delivery for the drive controller and the function description.

## <span id="page-11-1"></span>2.1 EtherCAT

The EtherCAT bus system is part of the fieldbus family. The network is generally linear in structure. The maximum data transfer rate to an EtherCAT bus may be up to 100 Mbit/s. The fieldbus cable is only connected via the two M12 connector sockets on the front of the device. Ensure that the incoming bus cable is connected to the "In" socket and the outgoing one to the "Out" socket. If connecting the last participant, the "Out" socket should be left free – there is no need for a terminal resistor.

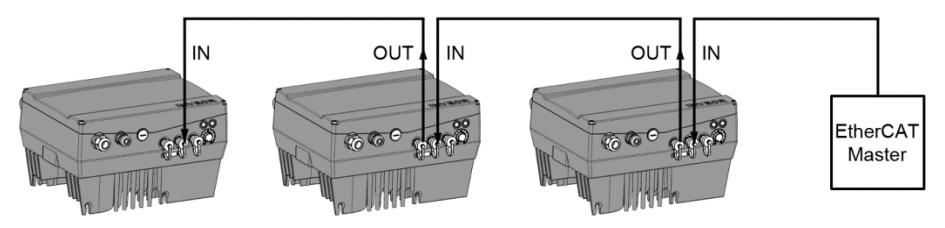

Fig.: 4 Wiring and bus connection

## <span id="page-11-2"></span>2.1.1 Master / slave operation

The INVEOR should only be operated as an EtherCAT slave.

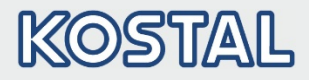

## <span id="page-12-0"></span>2.2 Scope of delivery

The scope of delivery of the drive controller is described in the INVEOR basic documentation. The EtherCAT interface forms part of the INVEOR.

## <span id="page-12-1"></span>2.3 Item description for INVEOR

## <span id="page-12-2"></span>2.3.1 Type code for EtherCAT (valid until end of February 2016)

Example of an INVEOR EtherCAT item description:

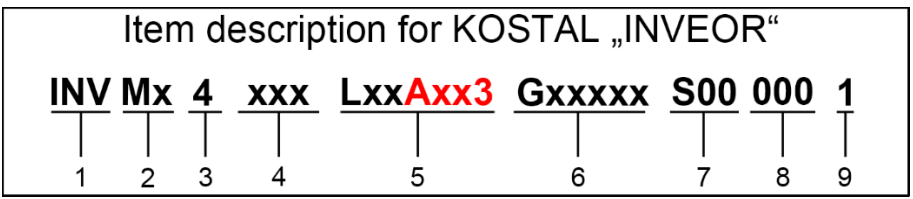

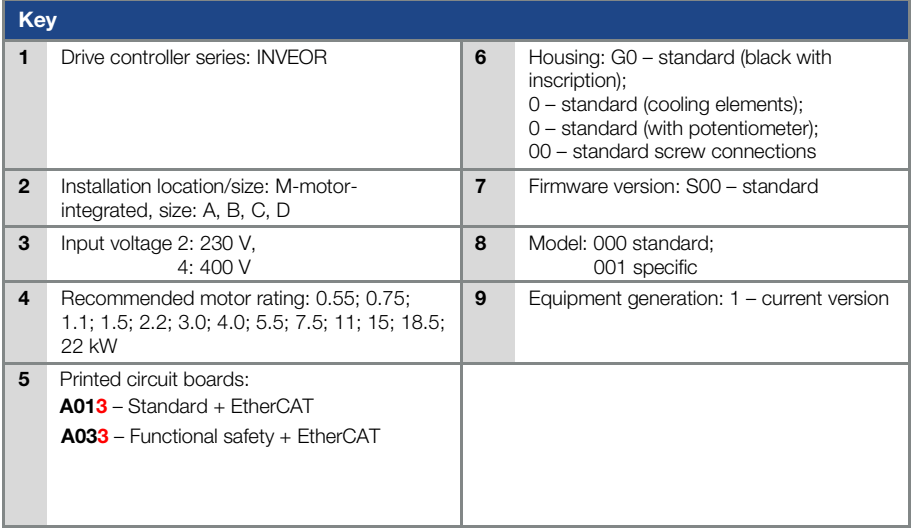

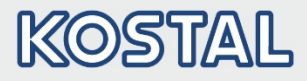

## <span id="page-13-0"></span>2.3.2 Type code for EtherCAT (most recent)

Example of an INVEOR EtherCAT item description:

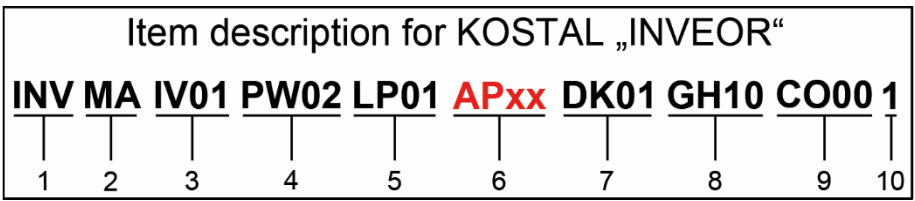

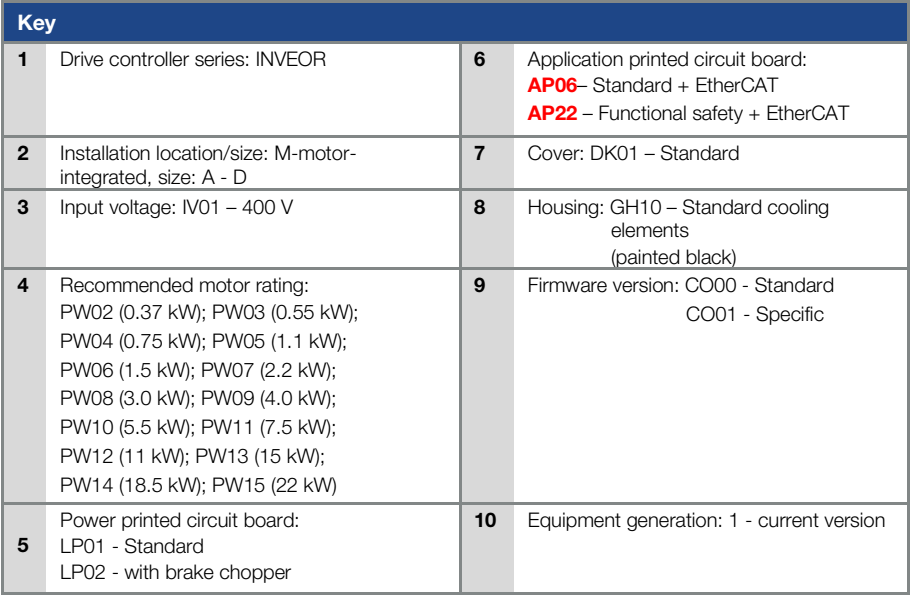

## <span id="page-13-1"></span>2.3.3 Features code

AP06 - Standard + EtherCAT AP22 - Functional safety + EtherCAT

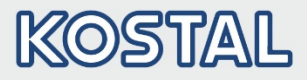

## <span id="page-14-0"></span>2.4 Hardware components

The following hardware components are required for connecting the INVEOR to an EtherCAT bus system:

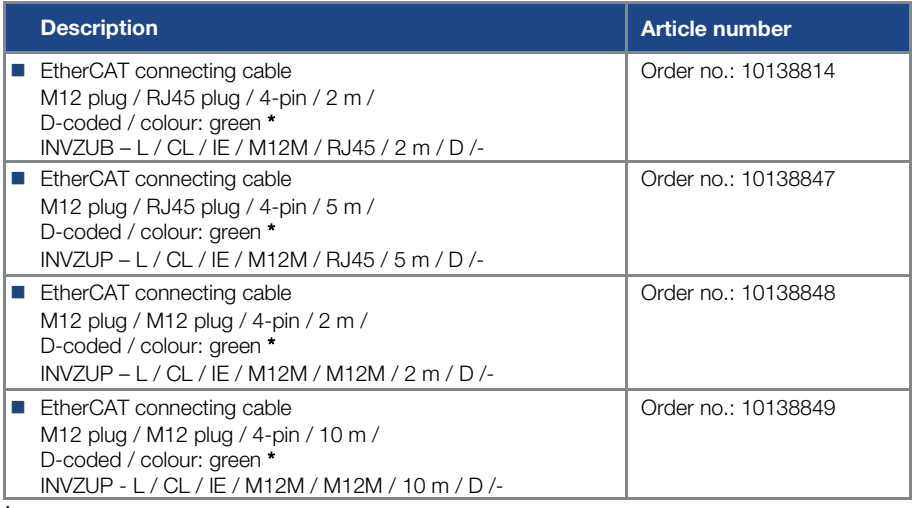

\* Not part of the scope of delivery

## INFORMATION

The INVEOR is fitted in the factory with the appropriate communication card. The INVEOR cannot be retrofitted or converted at a later date.

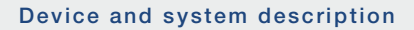

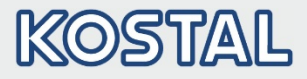

## <span id="page-15-0"></span>2.4.1 Interfaces on the drive controller

The following connections can be found on the INVEOR with EtherCAT interface.

## Size A:

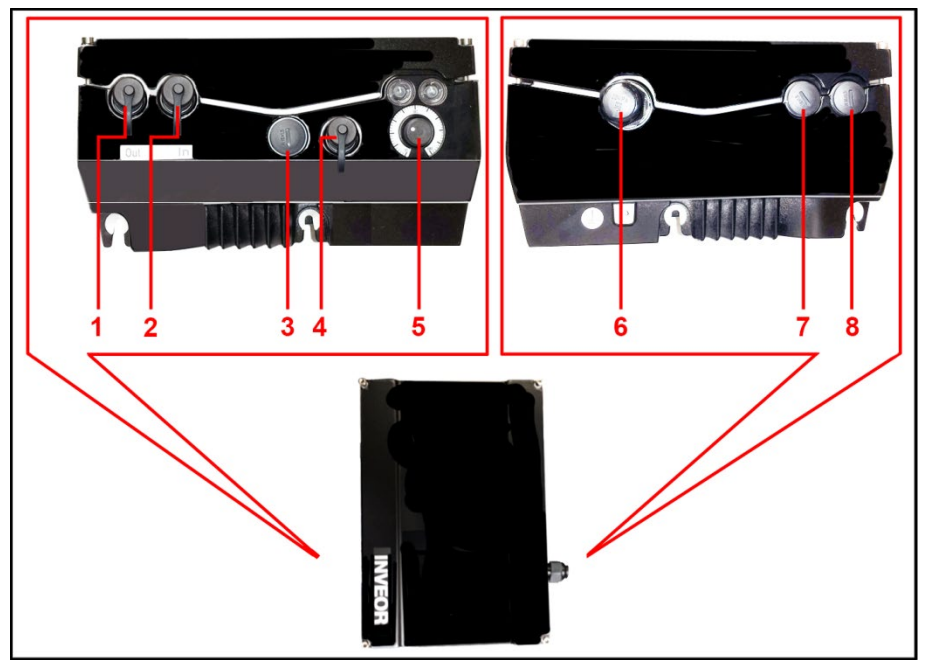

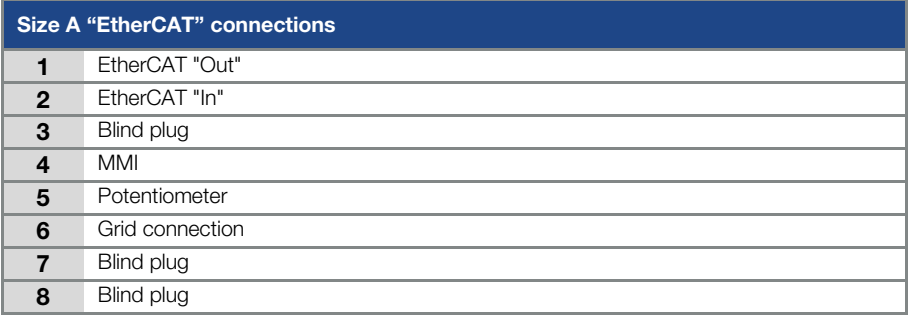

### Device and system description

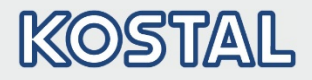

## Sizes B - C

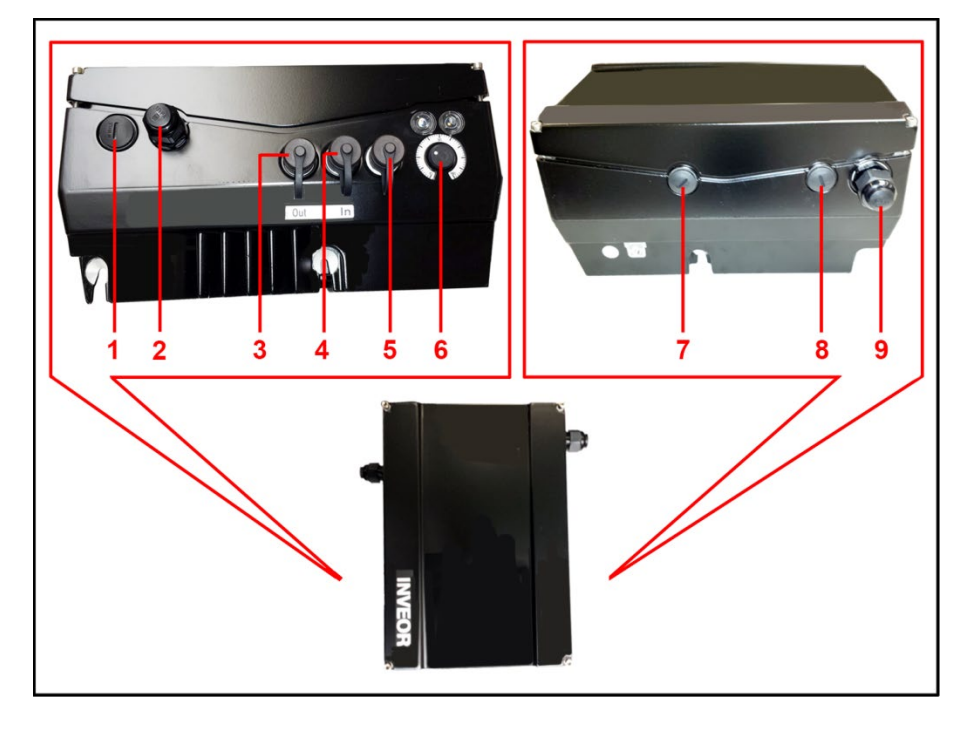

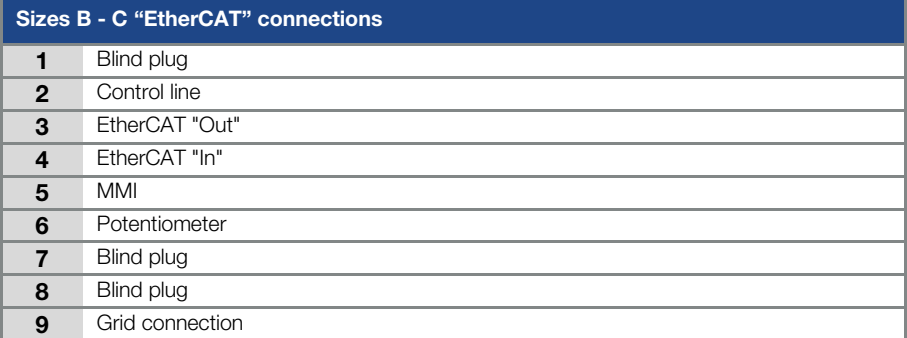

### Device and system description

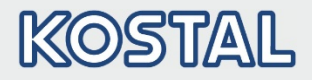

## Size D:

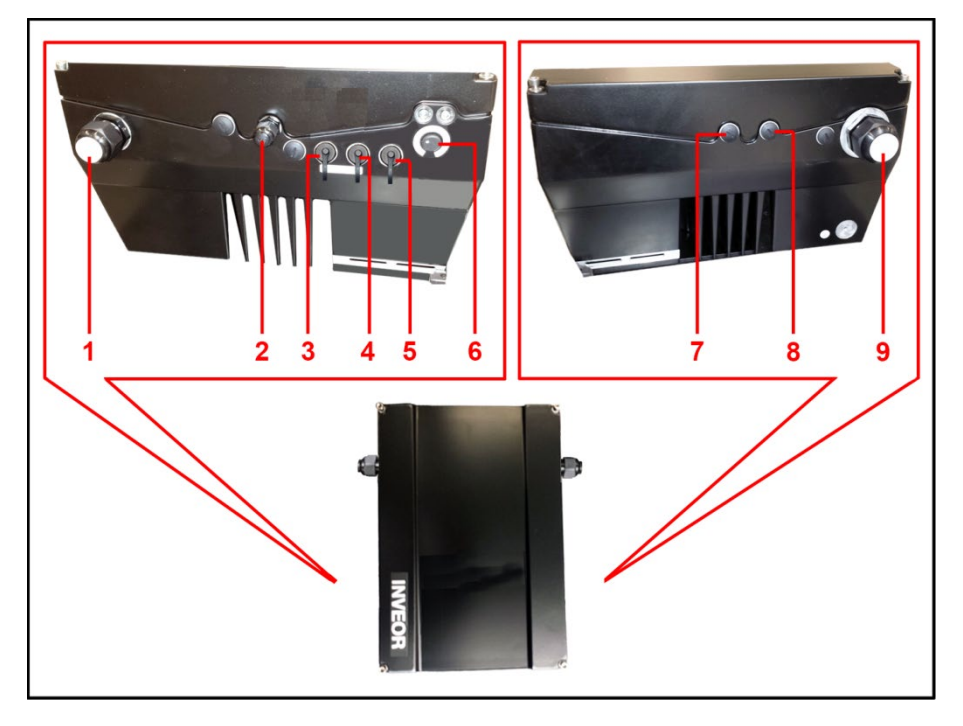

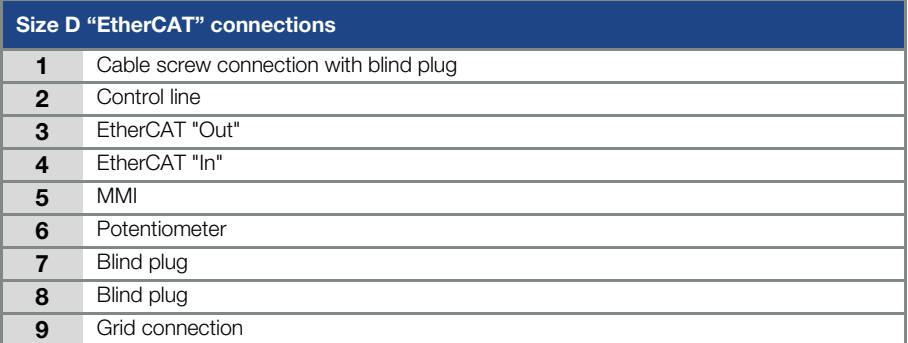

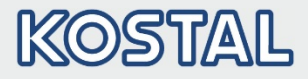

## <span id="page-18-0"></span>2.4.2 Pin assignment for interfaces

Pin assignment on device side of M12 socket for EtherCAT:

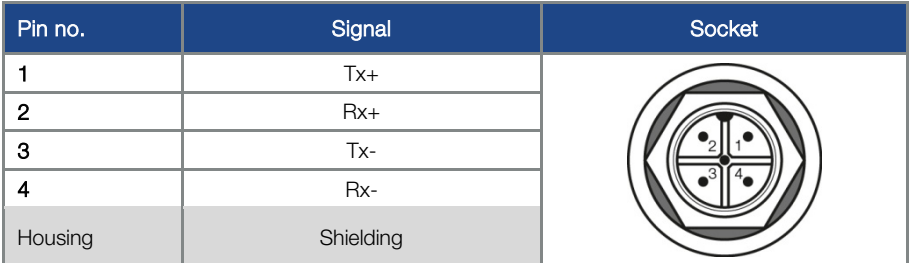

Fig. 1: Round plug connector, 4-pin, M12, D-coded for EtherCAT fieldbus

### <span id="page-18-1"></span>2.4.3 Cable

The following points should be observed when wiring:

- $\blacksquare$  Lay bus and power cables as far apart as possible (min. 30 cm),
- $\blacksquare$  If cables do cross, an angle of 90 $^\circ$  should be observed if possible.

## <span id="page-18-2"></span>2.5 Software components

What software do I require to operate and configure the drive controller with EtherCAT.

The INVEOR drive controller can be parameterised using the INVEORpc tool and MMI (see operating manual) as well as the EtherCAT master.

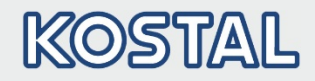

## <span id="page-19-0"></span>3. Installation

## <span id="page-19-1"></span>3.1 Configuring drive controller for EtherCAT

For the drive controller to be controlled by the fieldbus, the following basic parameters must be set using the INVEORpc tool, MMI or EtherCAT master:

- Set parameter 1.130 (target value source) to fieldbus "9"
- Set parameter 1.131 (target value approval) to fieldbus "6"

The user must choose the set of parameters appropriate to him.

## <span id="page-19-2"></span>3.2 INVEOR bus address

The EtherCAT slaves are addressed automatically via the master.

#### Parameterisation via EtherCAT master

## <span id="page-19-3"></span>3.3 Installing the INVEOR XML file

A "device-specific information file" in XML format is required to use the INVEOR drive controller with EtherCAT.

Download the "EtherCAT fieldbus for INVEOR" ZIP file from the download area on our website:

#### [www.kostal-industrie-elektrik.com](http://www.kostal-industrie-elektrik.com/)

Embed the XML file as required by the EtherCAT master you are using.

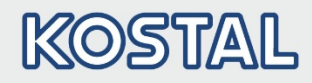

<span id="page-20-0"></span>Data can be accessed via EtherCAT both cyclically and non-cyclically (see chapte[r 4.3\).](#page-29-1)

Cyclic data is known as a process image. It is made up of data sent by the EtherCAT master to the drive controller and from the drive controller to the EtherCAT master.

The cyclic data sent from the EtherCAT master to the drive controller is known as "Process data In".

The cyclic data sent from the drive controller to the EtherCAT master is known as "Process data Out".

## <span id="page-20-1"></span>4.1 Cyclic data access – Process data Out

## <span id="page-20-2"></span>4.1.1 Structure of Process data Out

The process data stated below is sent from the drive controller to the EtherCAT master. The data is made up of 10 process variables.

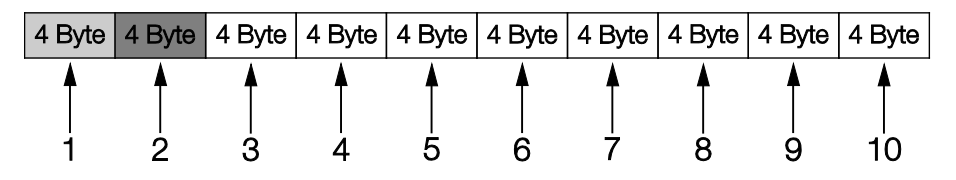

The first two process variables (status word and actual frequency) cannot be parameterised and are always sent. The remaining 8 process variables can be configured using parameter[s 6.080](#page-21-0) to [6.087.](#page-21-1) The "Process data Out" available can be found in chapter [4.1.3](#page-24-0) "Process data Out". Use INVEORpc, MMI or EtherCAT master for parameterisation.

The structure of the "Process data Out" set in the factory is shown in the following table. The structure is part of the standard XML file.

## IMPORTANT INFORMATION

Changes to the "device-specific information file (XML file)" may cause communication problems.

<span id="page-21-1"></span><span id="page-21-0"></span>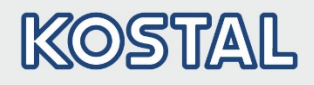

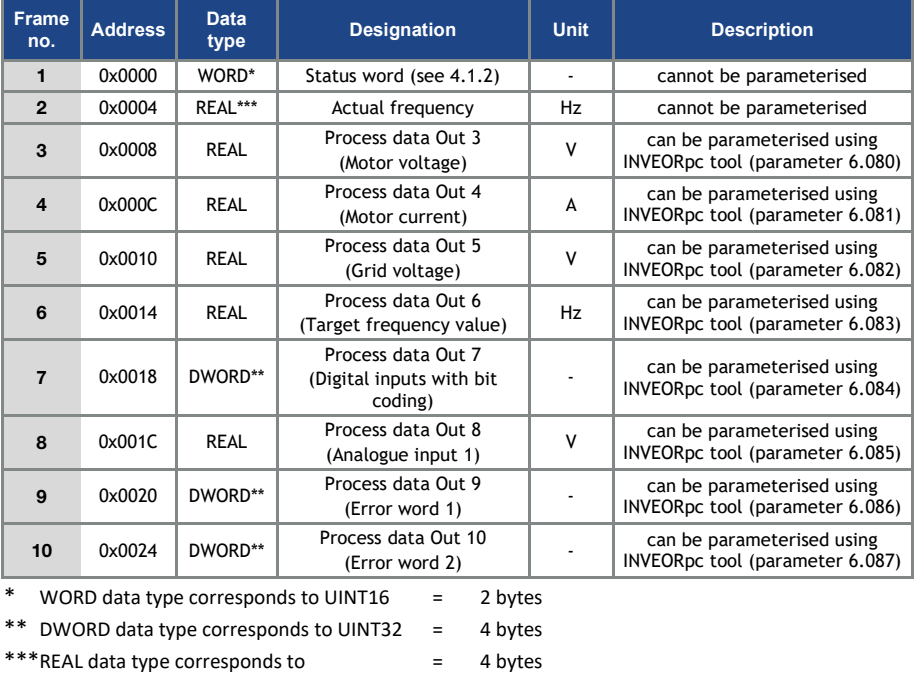

## IMPORTANT INFORMATION

The 32-bit data (error status, DigOuts, DigIns) has been broken down into 16-bit data because the data width of the fieldbuses is limited to 16-bit in some places.

If 32-bit data access is possible, the 32-bit word is used regardless of whether the low or high word is being accessed!

## INFORMATION

The REAL depiction corresponds to the IEEE format standard (Help: 50 % target value = 0X42480000)

The endianness of the fieldbus should be observed for all data types.

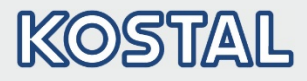

## <span id="page-22-0"></span>4.1.2 Structure of INVEOR status word

The meanings of the individual bits of the INVEOR status word are described in the following table.

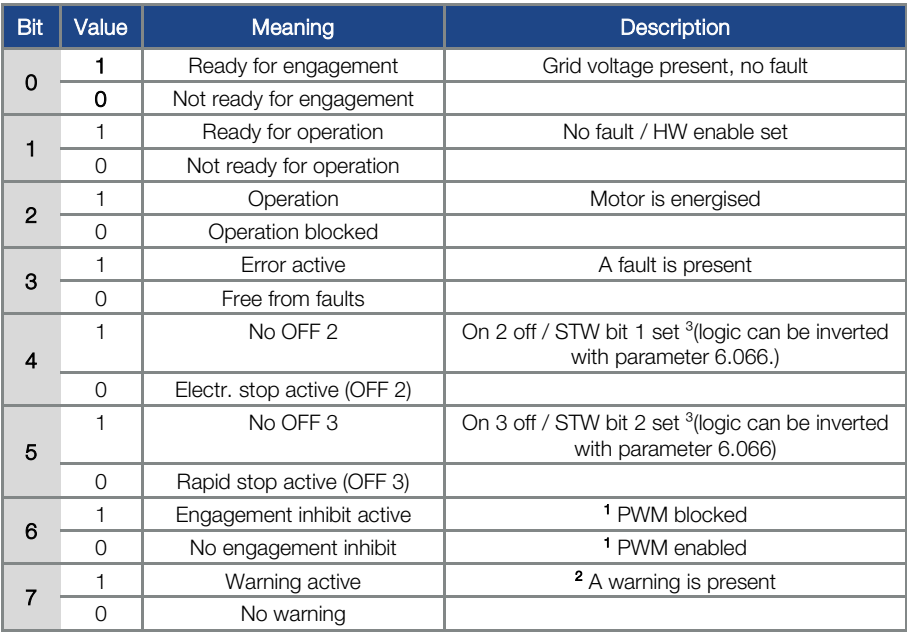

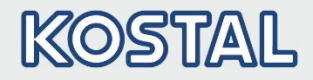

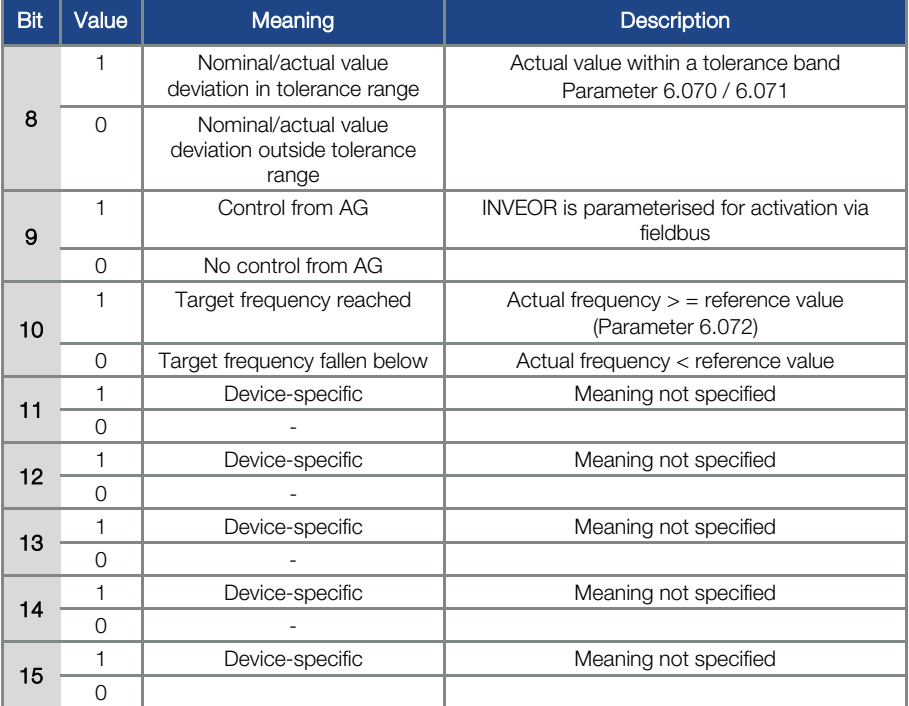

AG: Automation device

1 Deviation from standard

2 As of software version 03.61

3 As of software version 03.74

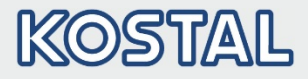

## <span id="page-24-0"></span>4.1.3 Process data Out which can be parameterised

The remaining 8 process variables can be selected using the INVEORpc tool, MMI or EtherCAT master by configuring parameter[s 6.080](#page-21-0) to [6.087.](#page-21-1)

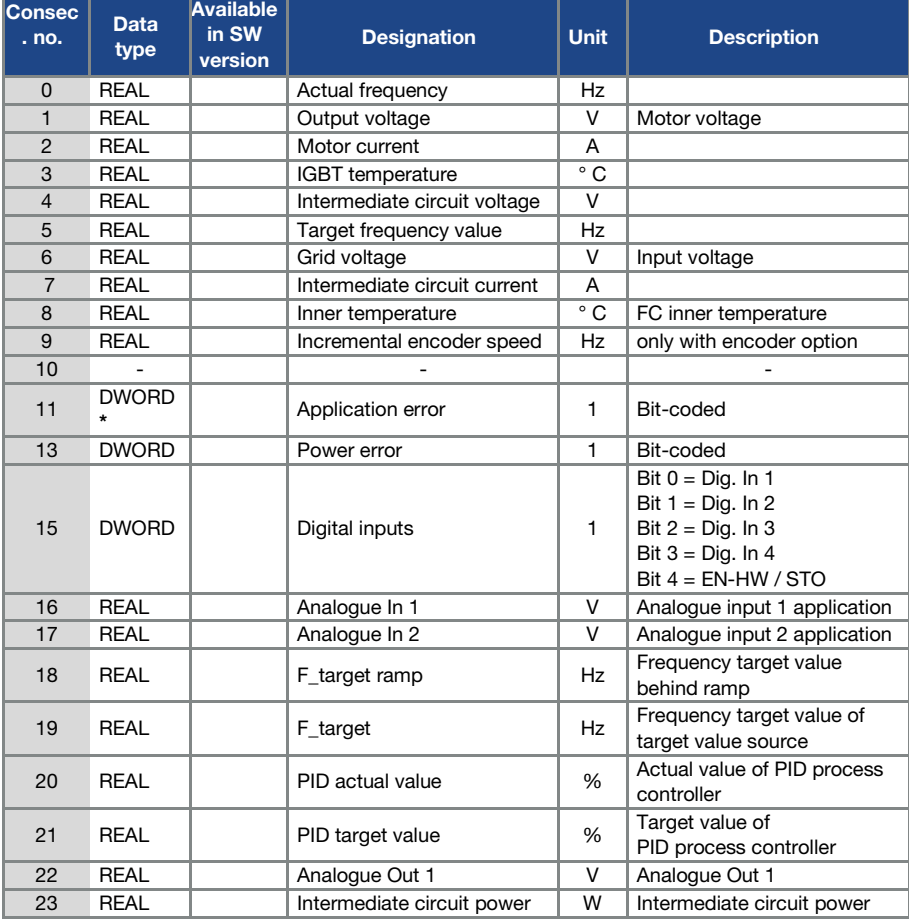

The process data available can be found in the following table.

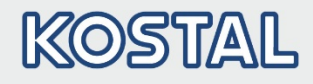

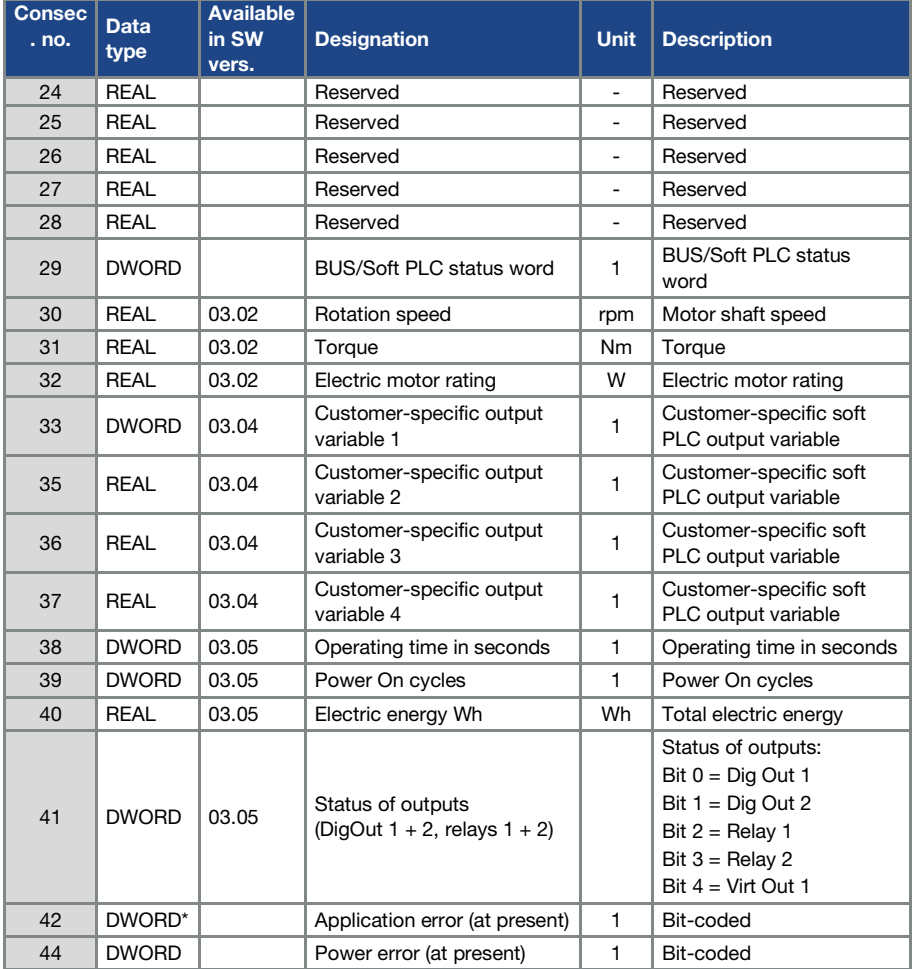

\* DWORD data type corresponds to UINT32 = 4 bytes

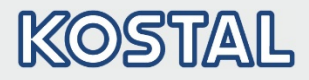

## <span id="page-26-0"></span>4.2 Cyclic data access – Process data In

The process data listed below is sent from the EtherCAT master to the drive controller. The data is made up of 6 process variables.

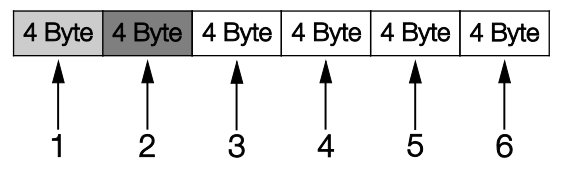

The first two process variables (control word and target value) cannot be parameterised and are always expected. The remaining 4 process variables can be configured using parameters 6.110 to 6.113.

The "Process data In" available can be found in chapte[r 4.2.2](#page-29-0) "Process data In". Use INVEORpc, MMI or EtherCAT master for parameterisation.

The structure of the "Process data In" set in the factory is shown in the following table. The structure is part of the standard XML file.

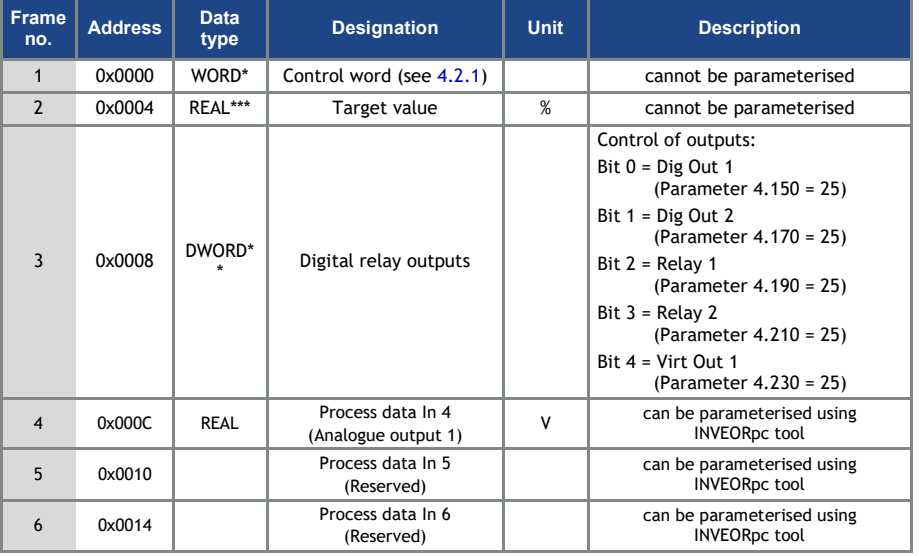

WORD data type corresponds to UINT16  $= 2$  bytes

\*\* DWORD data type corresponds to UINT32 = 4 bytes

 $***$ REAL data type corresponds to  $= 4$  bytes

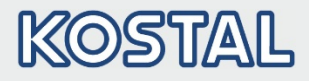

## <span id="page-27-0"></span>4.2.1 Structure of INVEOR control word

The meanings of the individual bits of the INVEOR control word are described in the following table.

## IMPORTANT INFORMATION

The control word is only accepted if bit 10 (control from AG) is set, otherwise the control word is rejected.

#### IMPORTANT INFORMATION

The target value is only accepted if bit 6 (target value enabled) is set. Otherwise the target value is rejected.

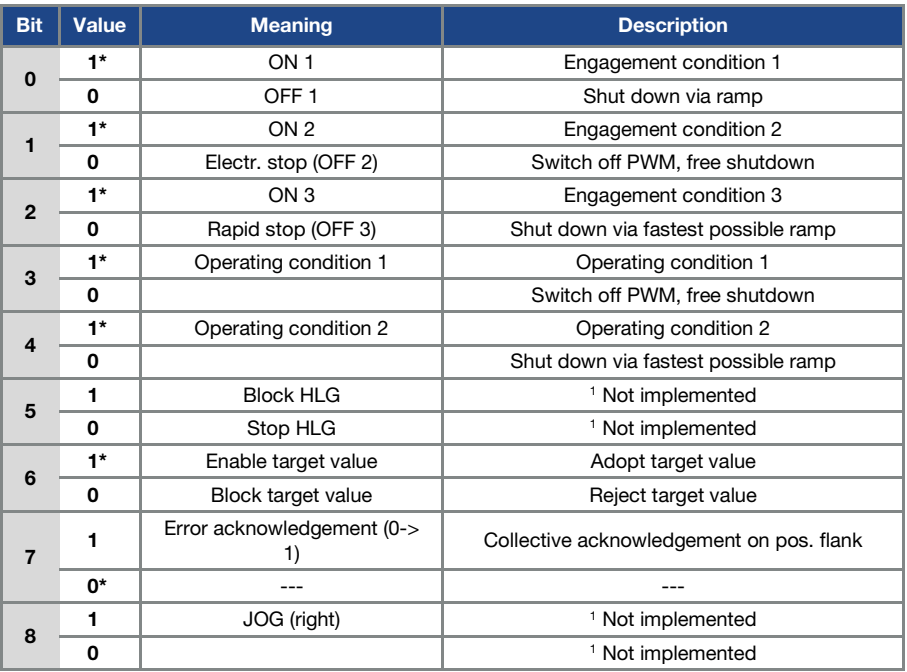

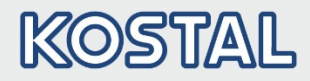

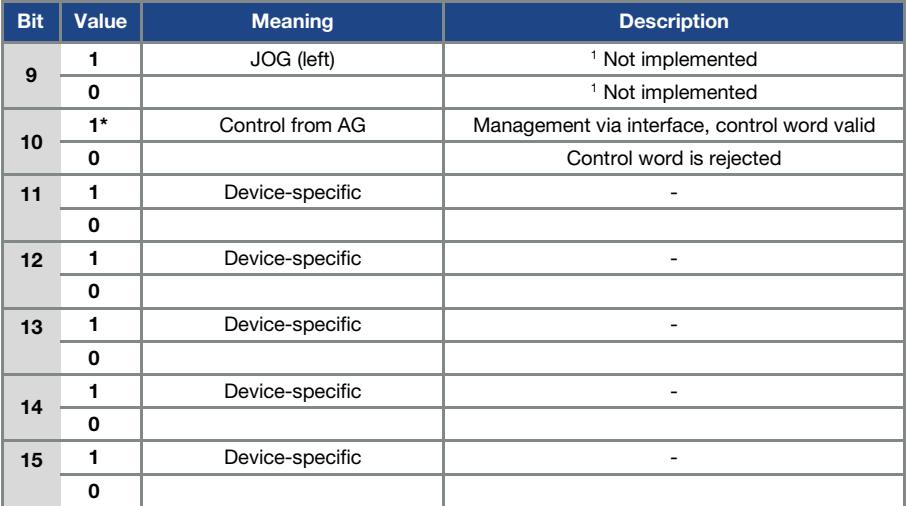

#### HLG: Ramp function generator

- \* Operating condition
- <sup>1</sup> Deviation from standard

## IMPORTANT INFORMATION

An example of a control word with which the start-up works is 0x45F. The endianness of the fieldbus should be observed for all data types.

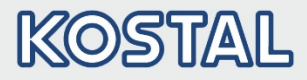

## <span id="page-29-0"></span>4.2.2 Process data In which can be parameterised

The remaining 4 process variables (2 – 6) can be parameterised with the help of the INVEORpc tool using parameters 6.110 to 6.113. The available process variables of the parameter settings can be found in the following table.

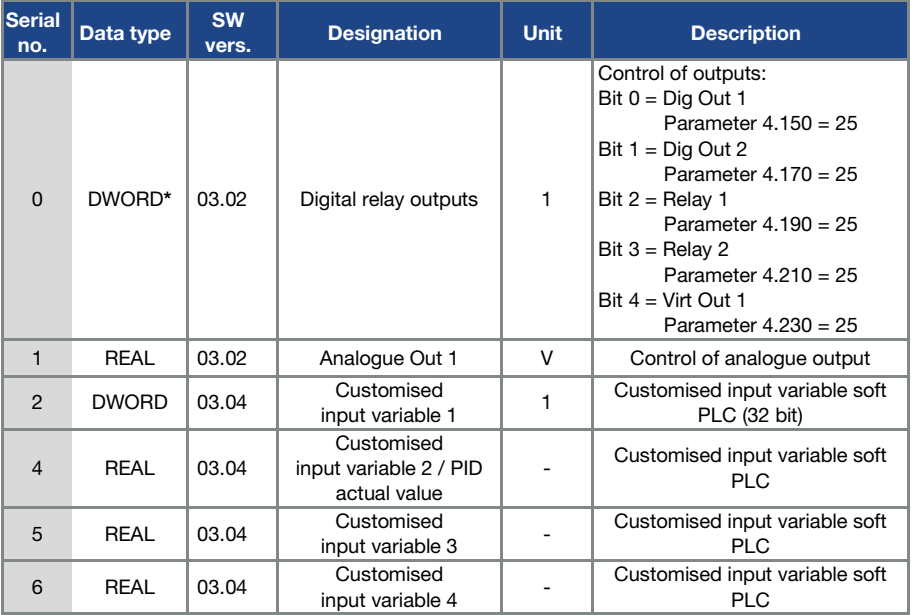

\* DWORD data type corresponds to = 4 bytes

## <span id="page-29-1"></span>4.3 Non-cyclic data access / parameters

#### IMPORTANT INFORMATION

Only parameters with an access level of 2 or less can be accessed (see list of parameters in operating manual).

Access for both reading and writing is possible.

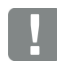

#### IMPORTANT INFORMATION

You will find detailed information about the parameters in the "Parameters" chapter of the "INVEOR drive controller" operating manual.

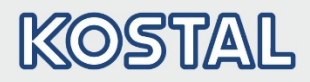

## <span id="page-30-0"></span>4.3.1 Non-cyclic data

The following parameters can be accessed non-cyclically for reading and writing.

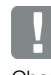

#### IMPORTANT INFORMATION

Changing a parameter value via the fieldbus includes direct EEPROM write access.

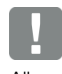

#### IMPORTANT INFORMATION

All parameters are of the data type "REAL"

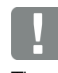

### INFORMATION

The data below is listed sorted in ascending order by "Number\*".

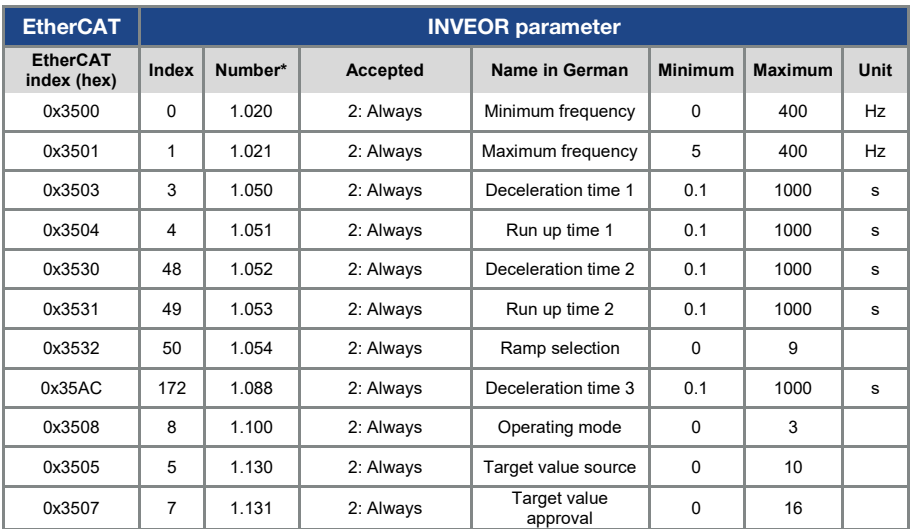

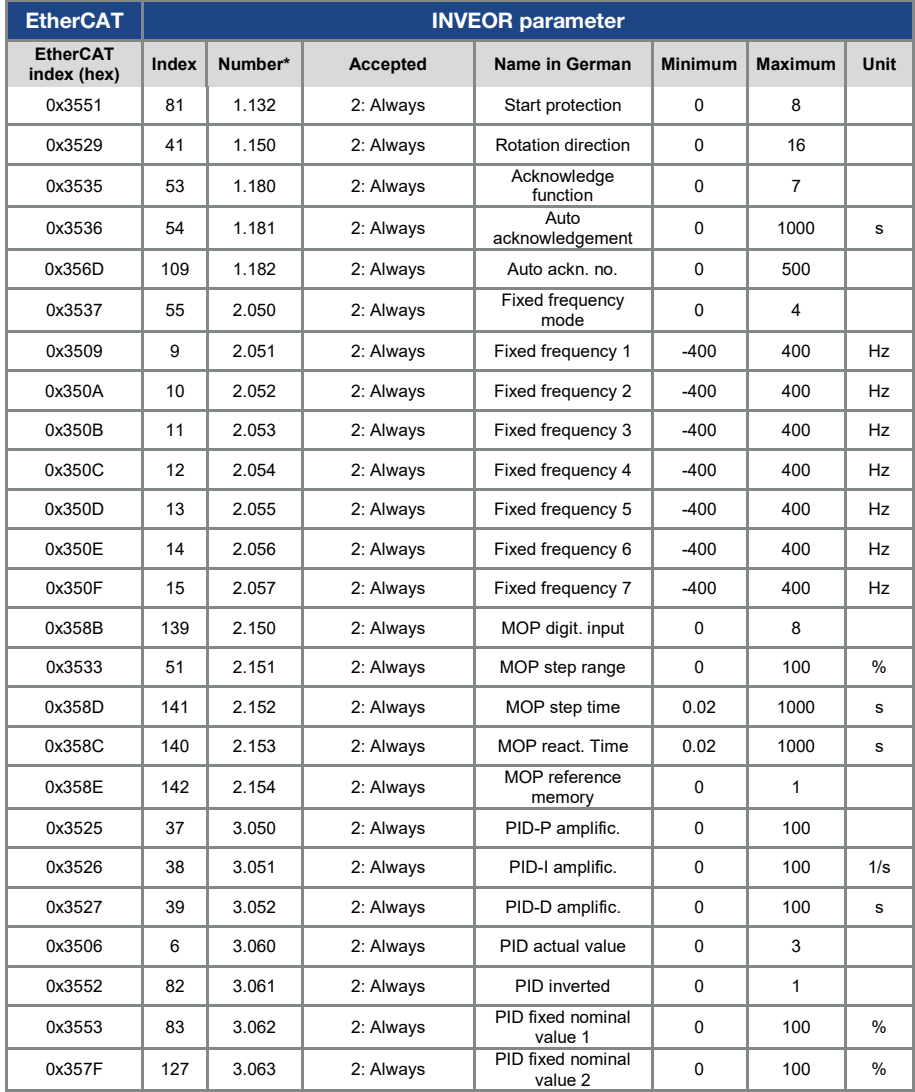

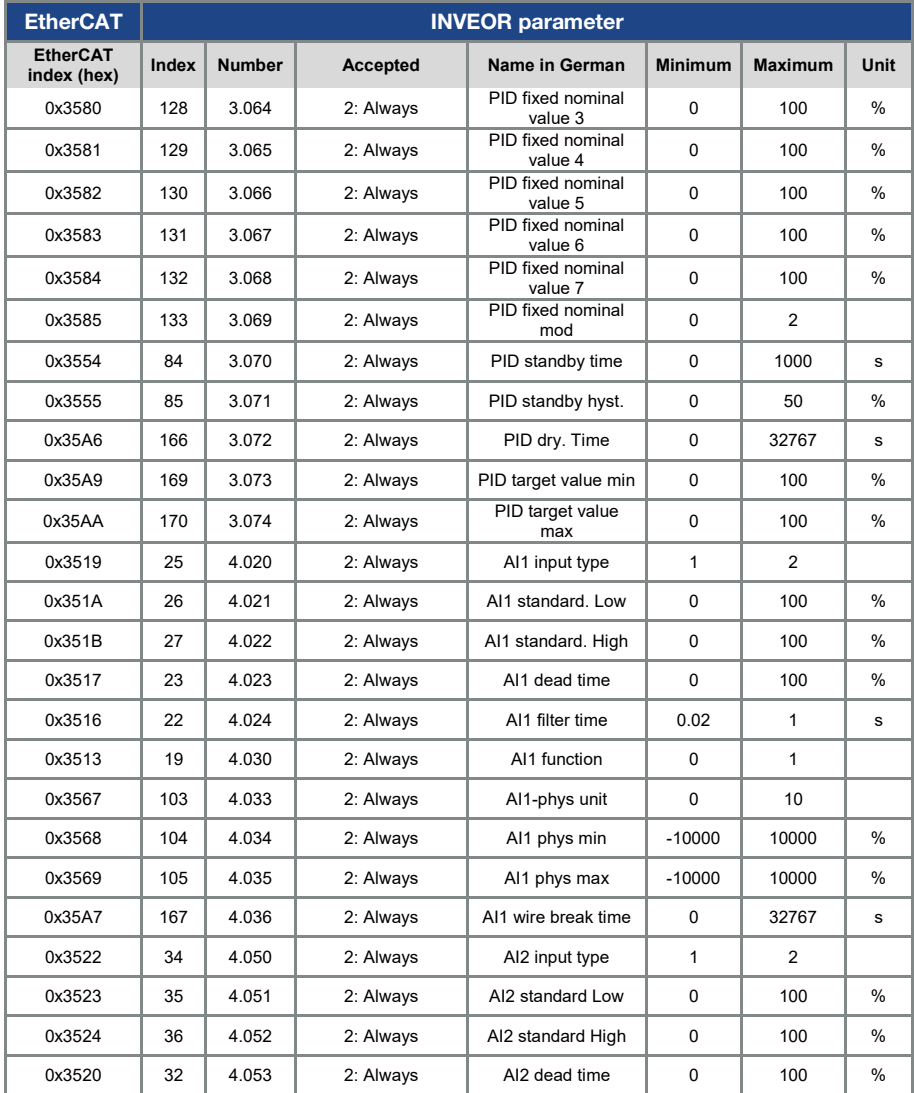

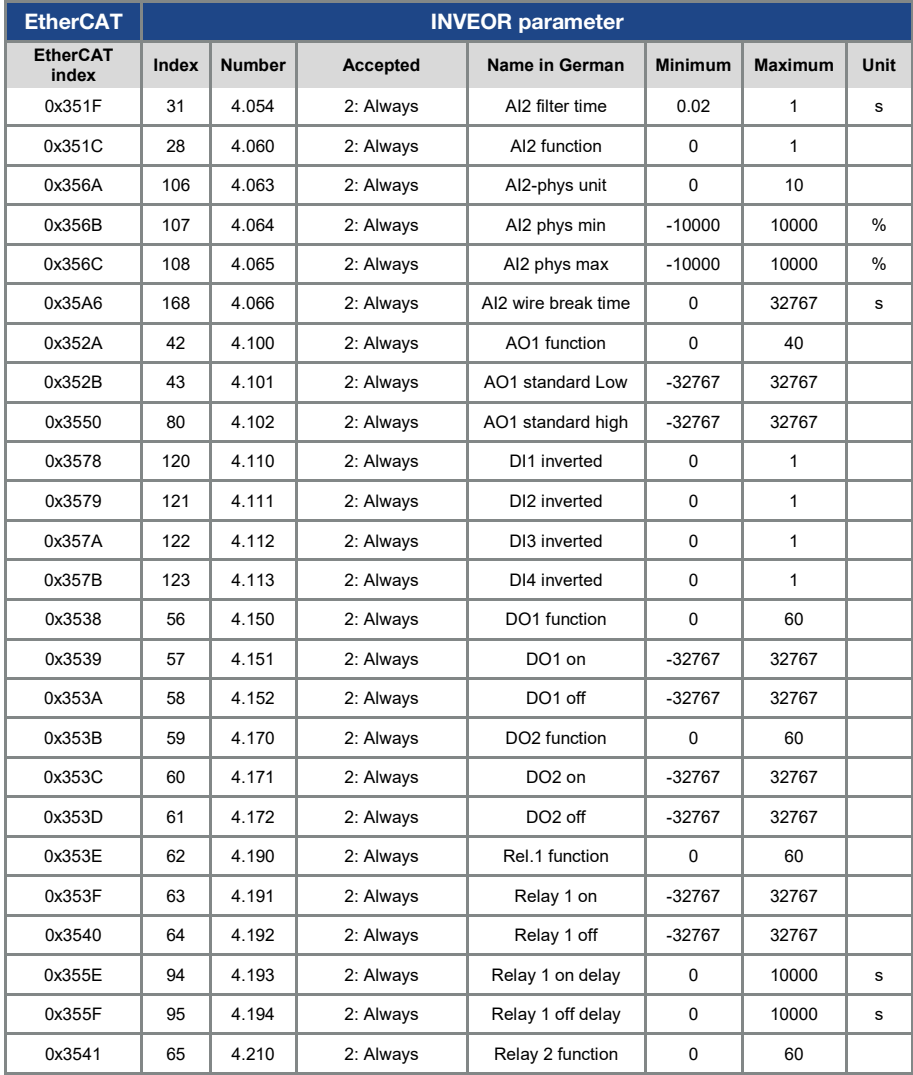

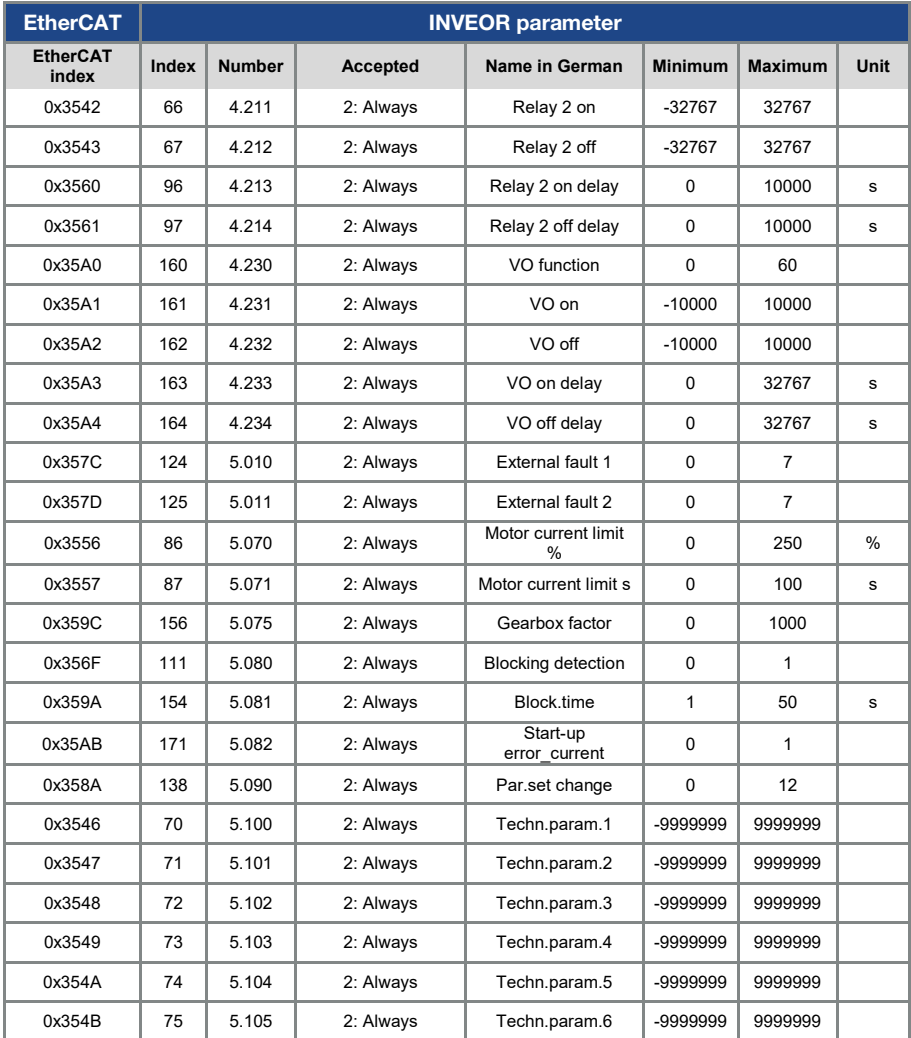

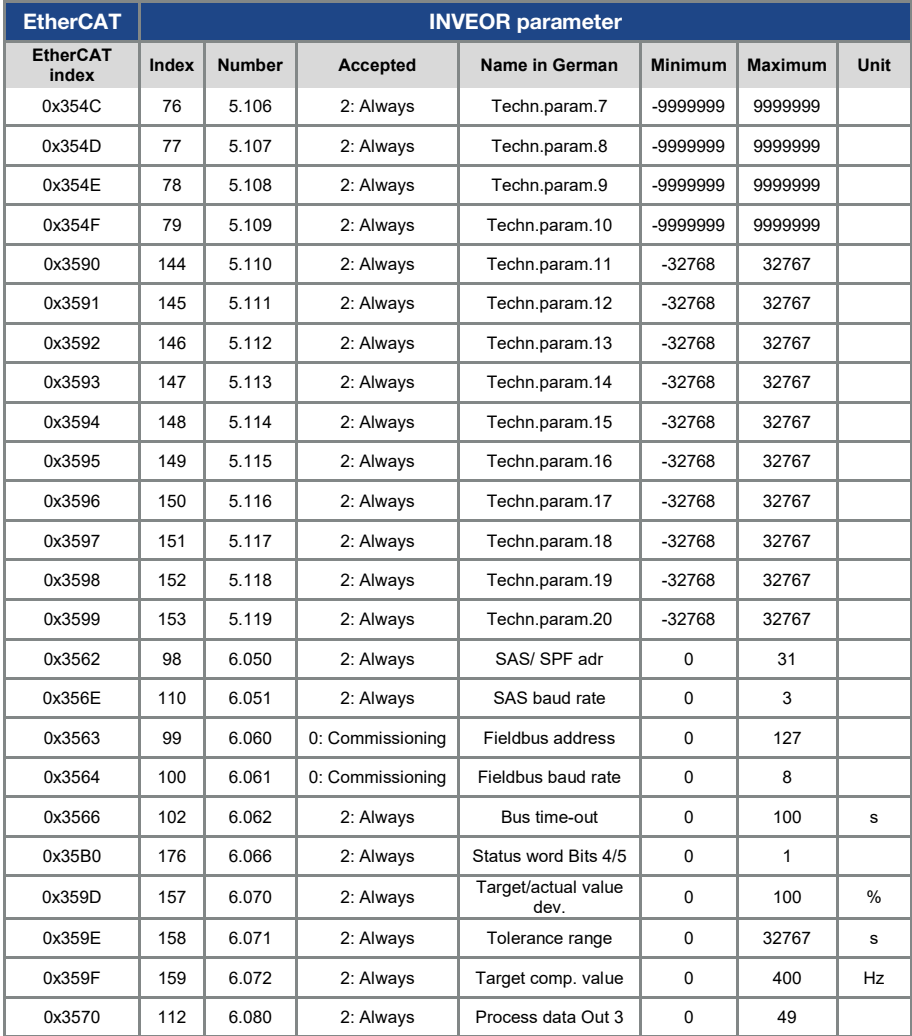

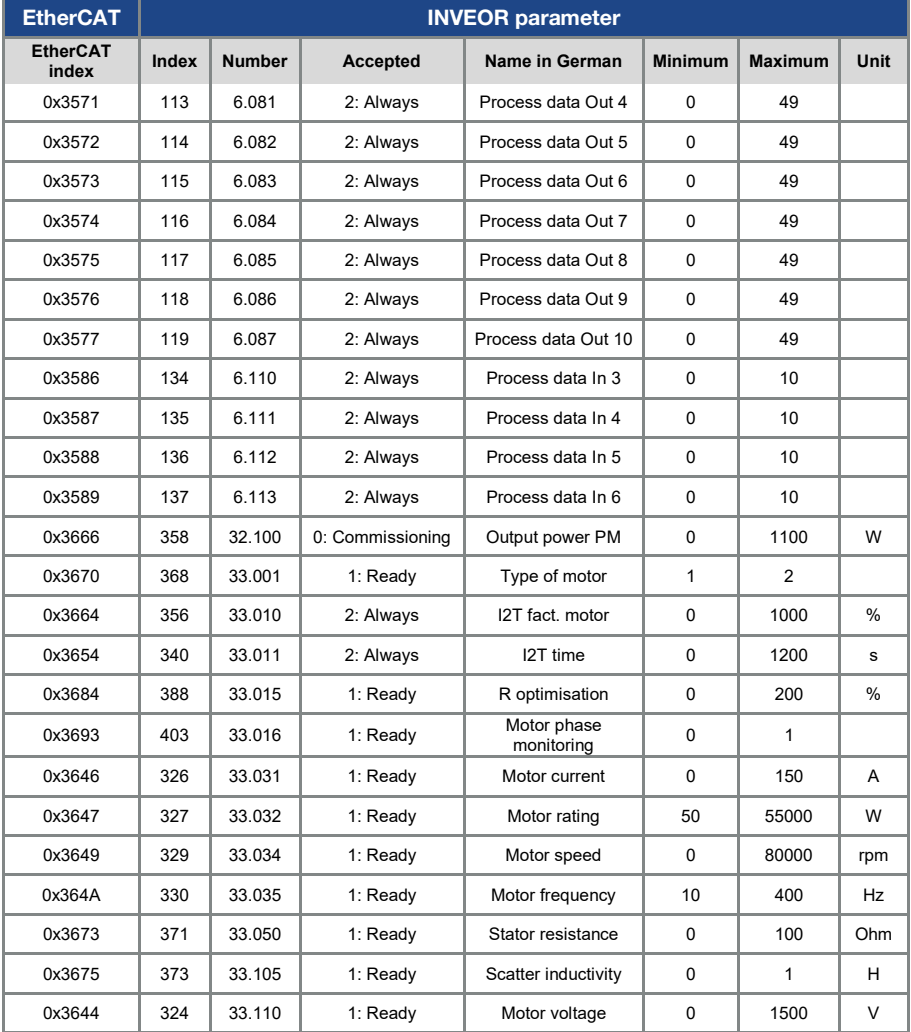

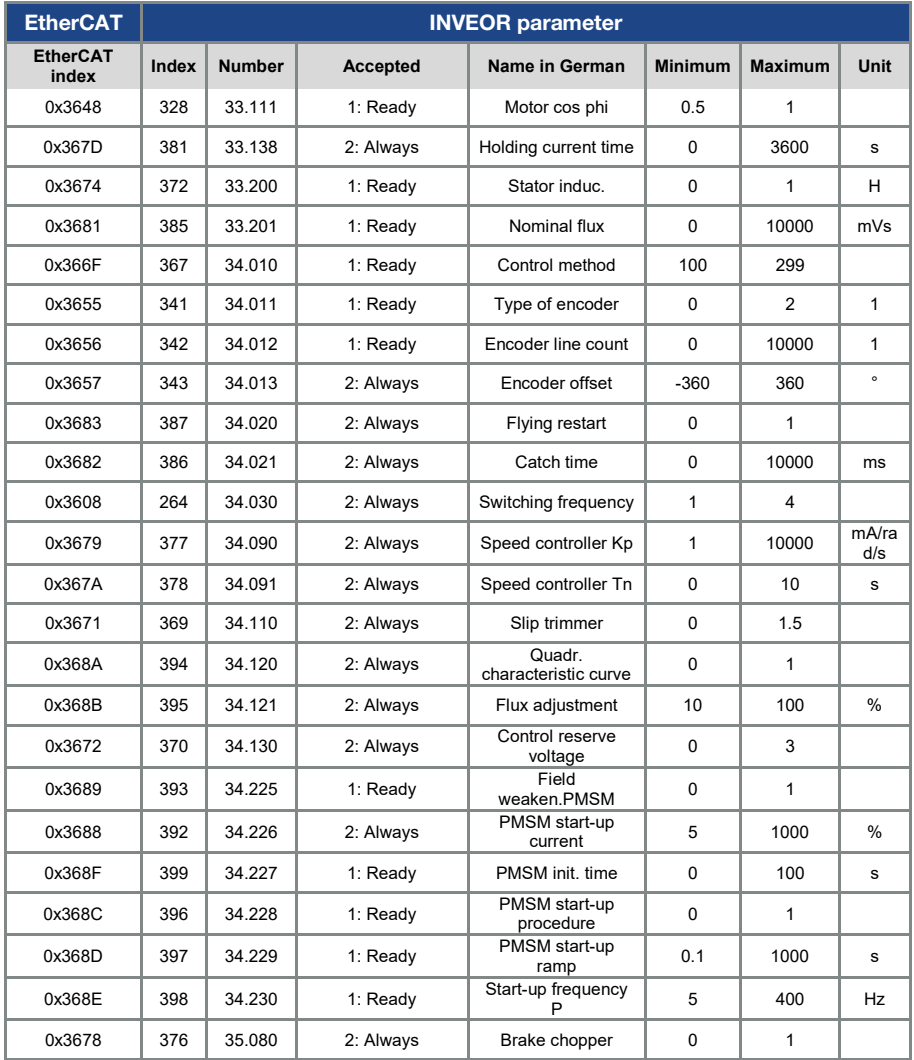

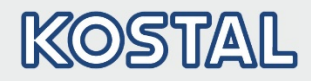

## <span id="page-38-0"></span>5. Error detection and troubleshooting

The errors from the application and power side can be output in the Process data Out (see Chapter [4.1.3 "Parametrierbare Prozessdaten Out"](#page-24-0) / serial no. 11, 13).

## <span id="page-38-1"></span>5.1 Error word of application side

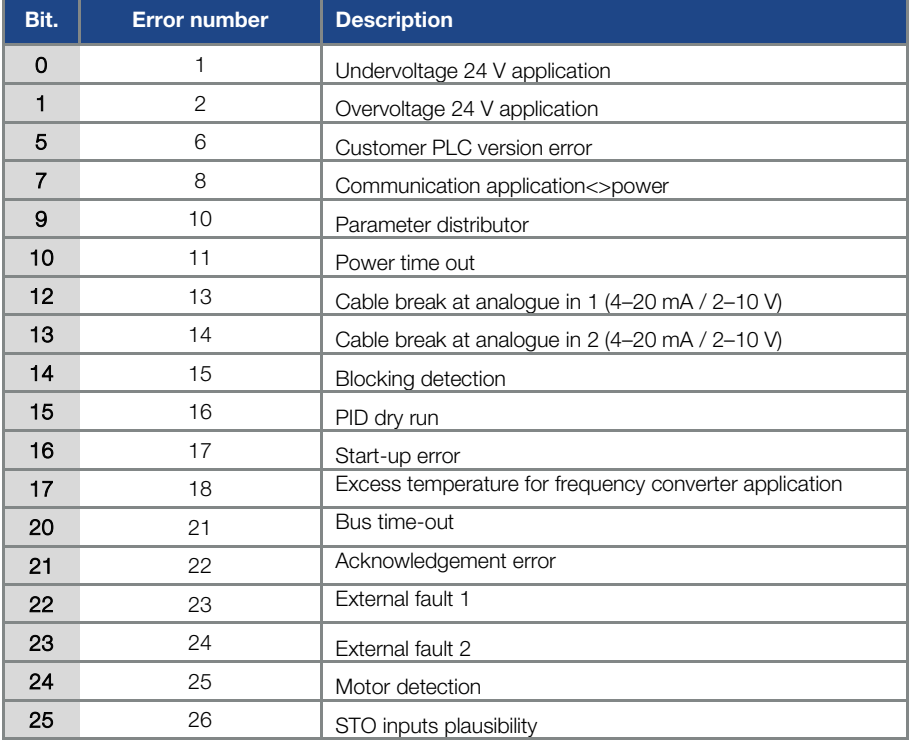

The following section contains a list of possible error messages of the application.

Tab. 1: Application error word

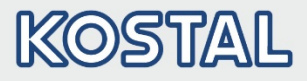

## <span id="page-39-0"></span>5.2 Error word of power side

The following section contains a list of possible power side error messages.

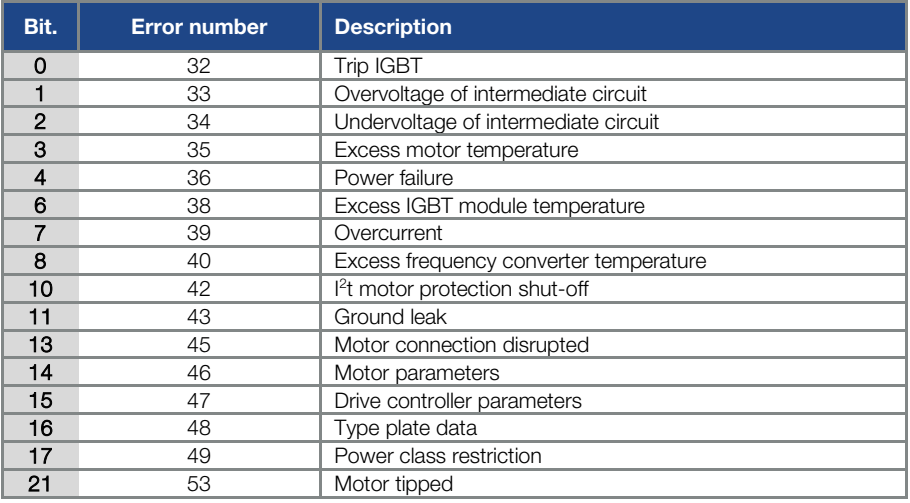

Tab. 2: Power error word

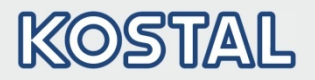

KOSTAL Industrie Elektrik GmbH Lange Eck 11 58099 Hagen **Germany** www.kostal-industrie-elektrik.com Service hotline: +49 (0)2331 80 40-848 Telephone: +49 (0)2331 80 40-800 Fax: +49 (0)2331 80 40-602